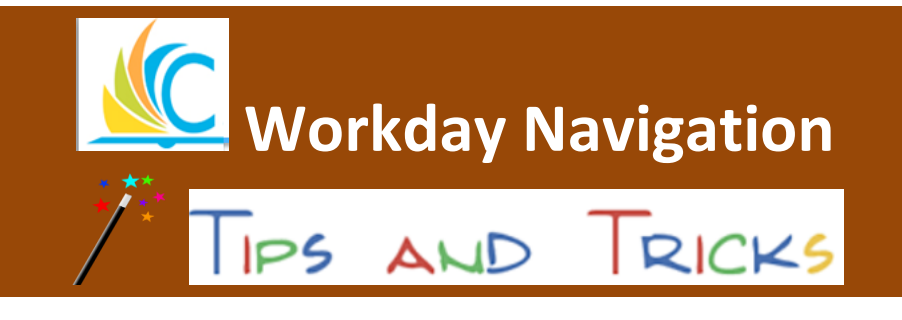

August 28, 2017

*Did you know……….. …….…that you can open multiple Workday tabs without multiple logins?* **This can be done in two ways:**

**Option 1:** Click on a hyperlinked task in Workday. *(Hyperlinked tasks will appear to be underlined when the cursor is placed on the task.)* Click the right mouse button and choose **See in New Tab.**

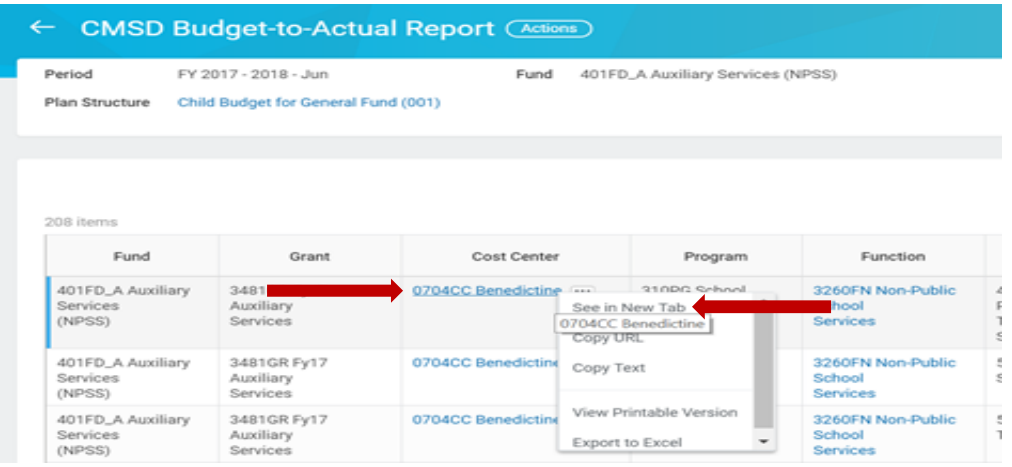

**Option 2:** Right click on the current Workday tab and choose **Duplicate.**

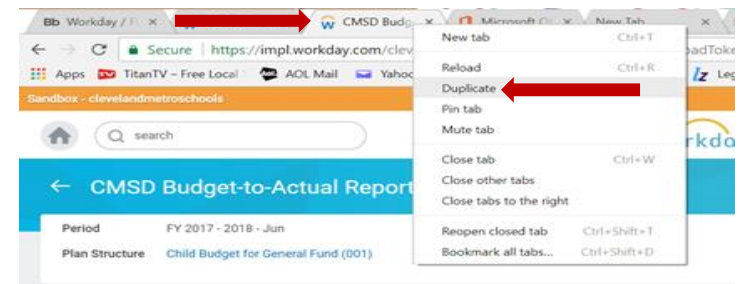

You should now have two open Workday windows.

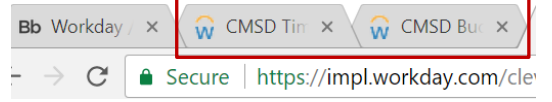

**Do you need help with Workday? Contact the help desk at: 216.838.0440**